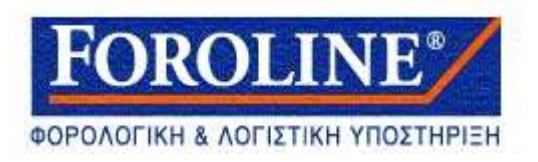

### ΟΔΗΓΙΕΣ ΓΙΑ ΤΗ ΧΡΗΣΗ ΥΠΗΡΕΣΙΩΝ TAXISNET

# «Έκδοση Τελών Κυκλοφορίας Οχημάτων 2018»

**Μπορείτε να επιλέξετε 2 τρόπους και σε 2 λεπτά να εκτυπώσετε τα Τέλη Κυκλοφορίας 2018**

## **Ανάρτηση εντύπων Τελών Κυκλοφορίας 2018 Α. [Με κωδικούς TAXISnet](http://www.aade.gr/polites/ochemata/tele-kyklophorias-me-kodikoys-taxisnet), Β.[Χωρίς κωδικούς TAXISnet](http://www.aade.gr/polites/ochemata/tele-kyklophorias-choris-kodikoys-taxisnet))**

(**Πατήστε πάνω στο τρόπο που επιθυμείτε, για να ξεκινήσετε**)

### **1 ος Τρόπος : Με Κωδικούς TAXISnet**

**Αφού πατήσετε το Α. εμφανίζεται η παρακάτω εικόνα**

Αρχική σελίδα // Πολίτες // Οχήματα // Τέλη κυκλοφορίας με κωδικούς TAXISnet

## Τέλη κυκλοφορίας με κωδικούς TAXISnet

Από την υπηρεσία αυτή μπορείτε να εμφανίσετε την τρέχουσα εικόνα των οχημάτων σας και να εκτυπώσετε τα έντυπα τελών κυκλοφορίας.

ΕΙΣΟΔΟΣ ΣΤΗΝ ΕΦΑΡΜΟΓΗ

Πατάτε το «**ΕΙΣΟΔΟΣ ΣΤΗΝ ΕΦΑΡΜΟΓΗ**» και εμφανίζεται η επόμενη εικόνα…

*Τάσος Σακελλαρόπουλος Λογιστής- Φοροτεχνικός Αμφιτρίτης 16-18 11364 Αθήνα*

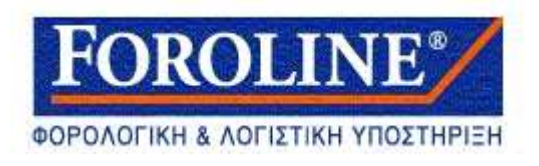

#### Εδώ γράφετε τους Κωδικούς taxisnet που διαθέτετε **Όνομα Χρήστη και Κωδικός Πρόσβασης** και ακολούθως πατάτε **«ΟΚ»**

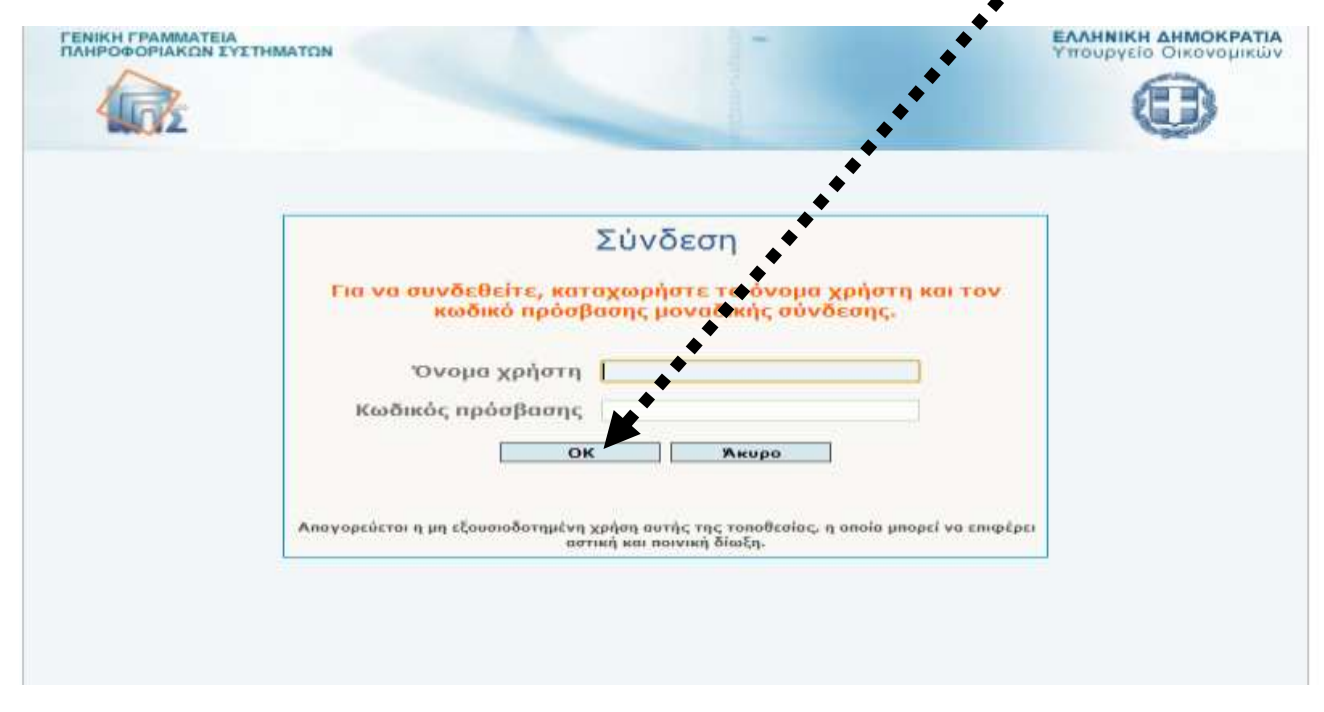

Στην εικόνα αυτή πατάτε «**Είσοδος**» για να δείτε και για να εκτυπώσετε τα Τέλη Κυκλοφορίας 2018 ,

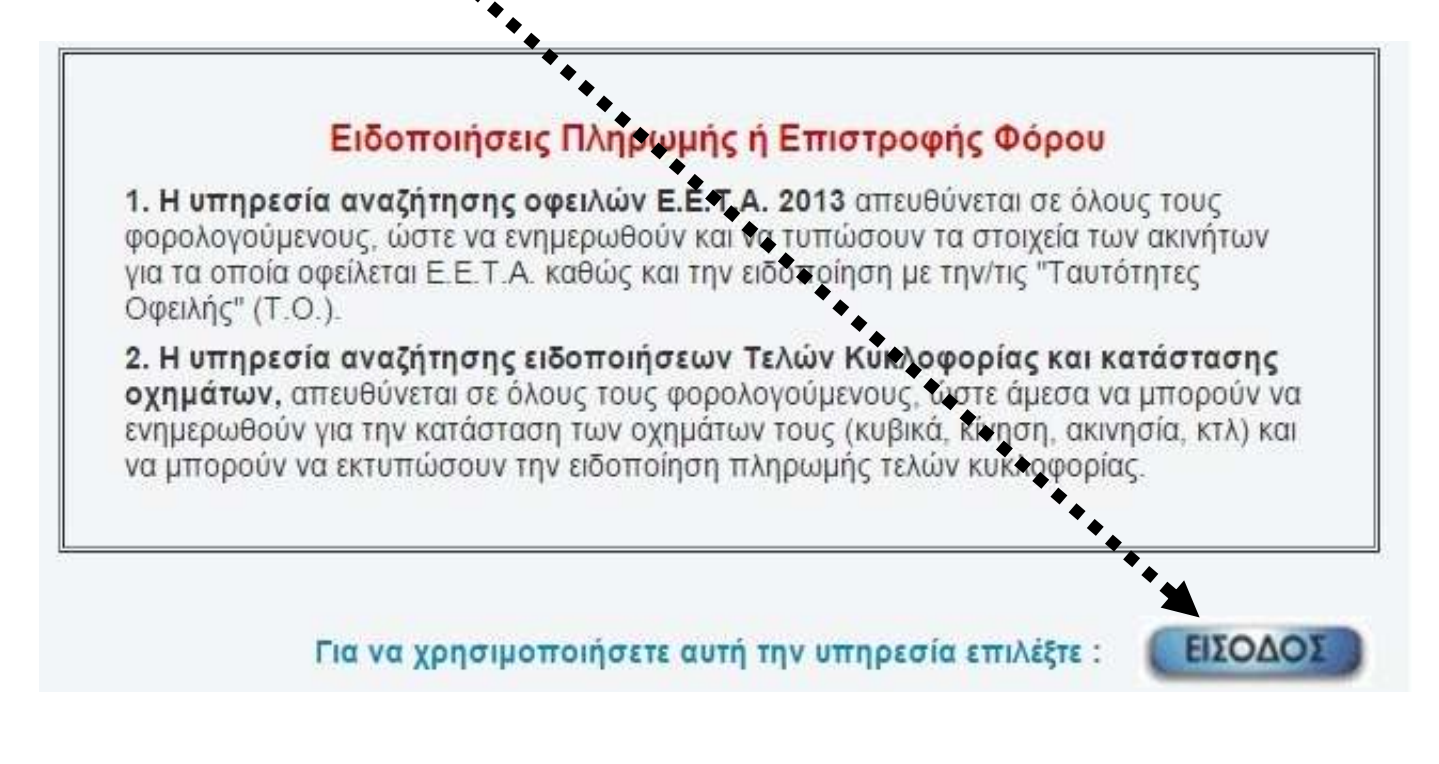

*Τάσος Σακελλαρόπουλος Λογιστής- Φοροτεχνικός Αμφιτρίτης 16-18 11364 Αθήνα*

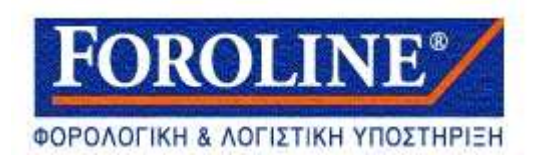

Στην εικόνα που εμφανίζεται πατάτε το «**Εκτύπωση Εντύπου Τελών Κυκλοφορίας**»

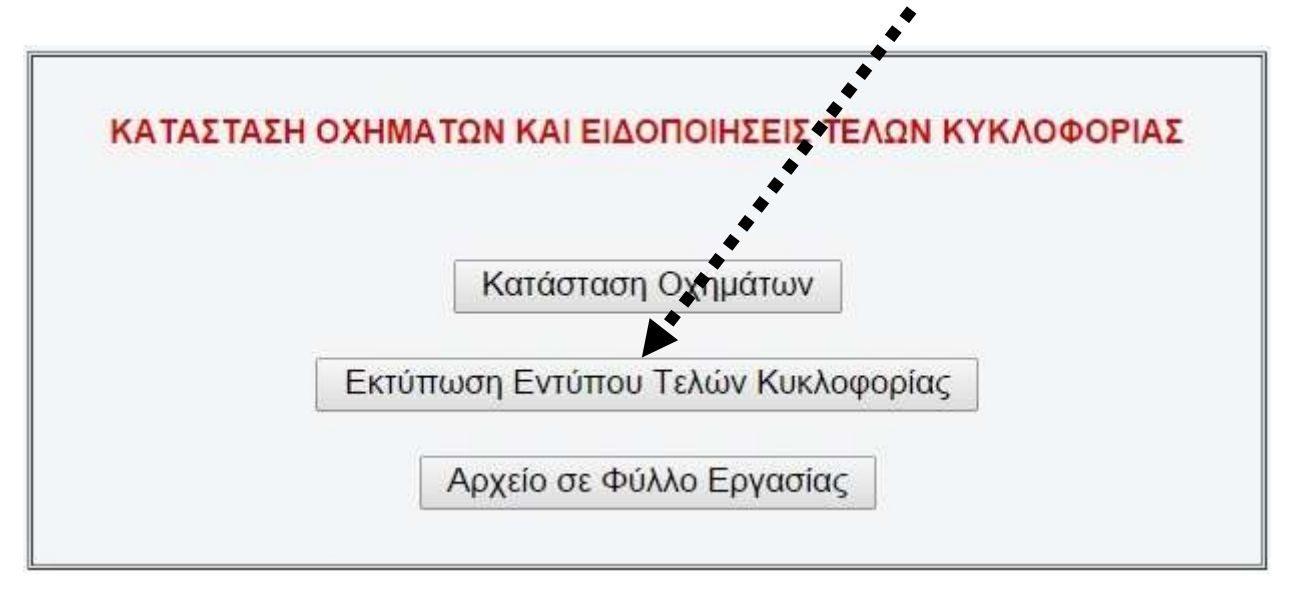

Έτσι εμφανίζονται σε μορφή pdf , τα Τέλη Κυκλοφορίας 2018 του οχήματος ή των οχημάτων σας και μπορείτε να τα εκτυπώσετε , αλλά και να τα αποθηκεύσετε στον υπολογιστή σας.

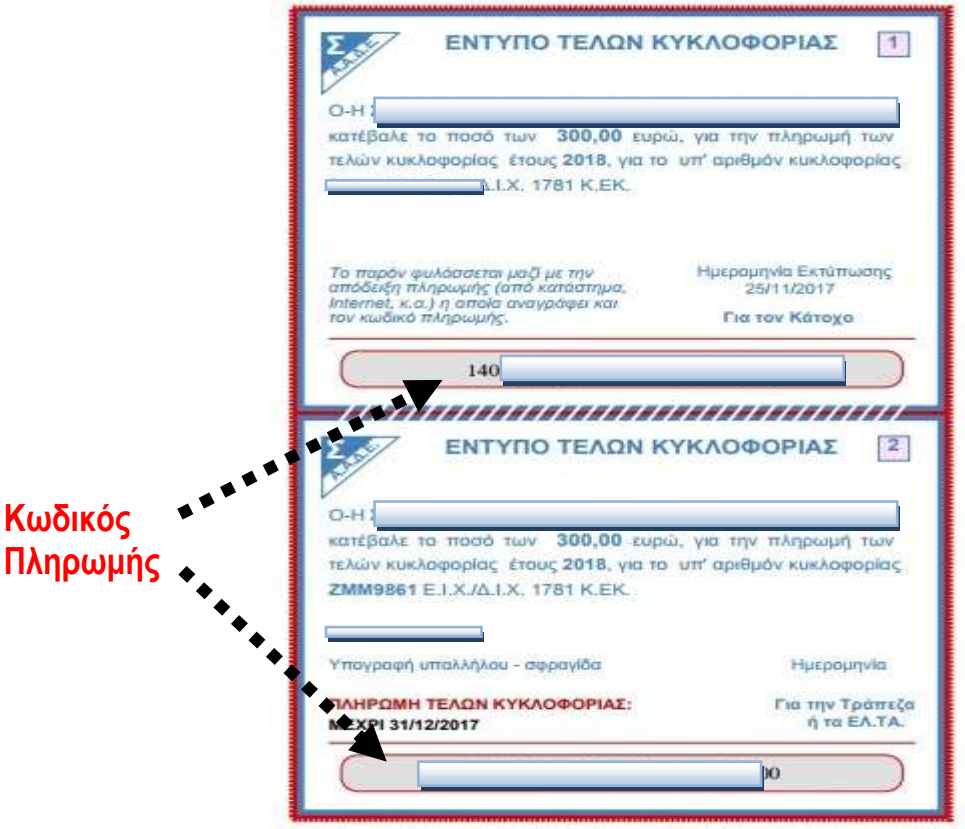

*Τάσος Σακελλαρόπουλος Λογιστής- Φοροτεχνικός Αμφιτρίτης 16-18 11364 Αθήνα*

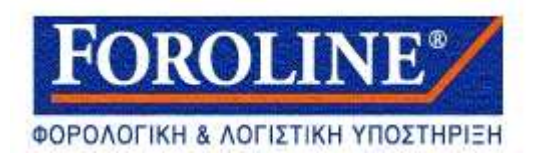

### **2 ος Τρόπος : Χωρίς Κωδικούς TAXISnet**

#### **Αφού πατήσετε το Β. εμφανίζεται η παρακάτω εικόνα**

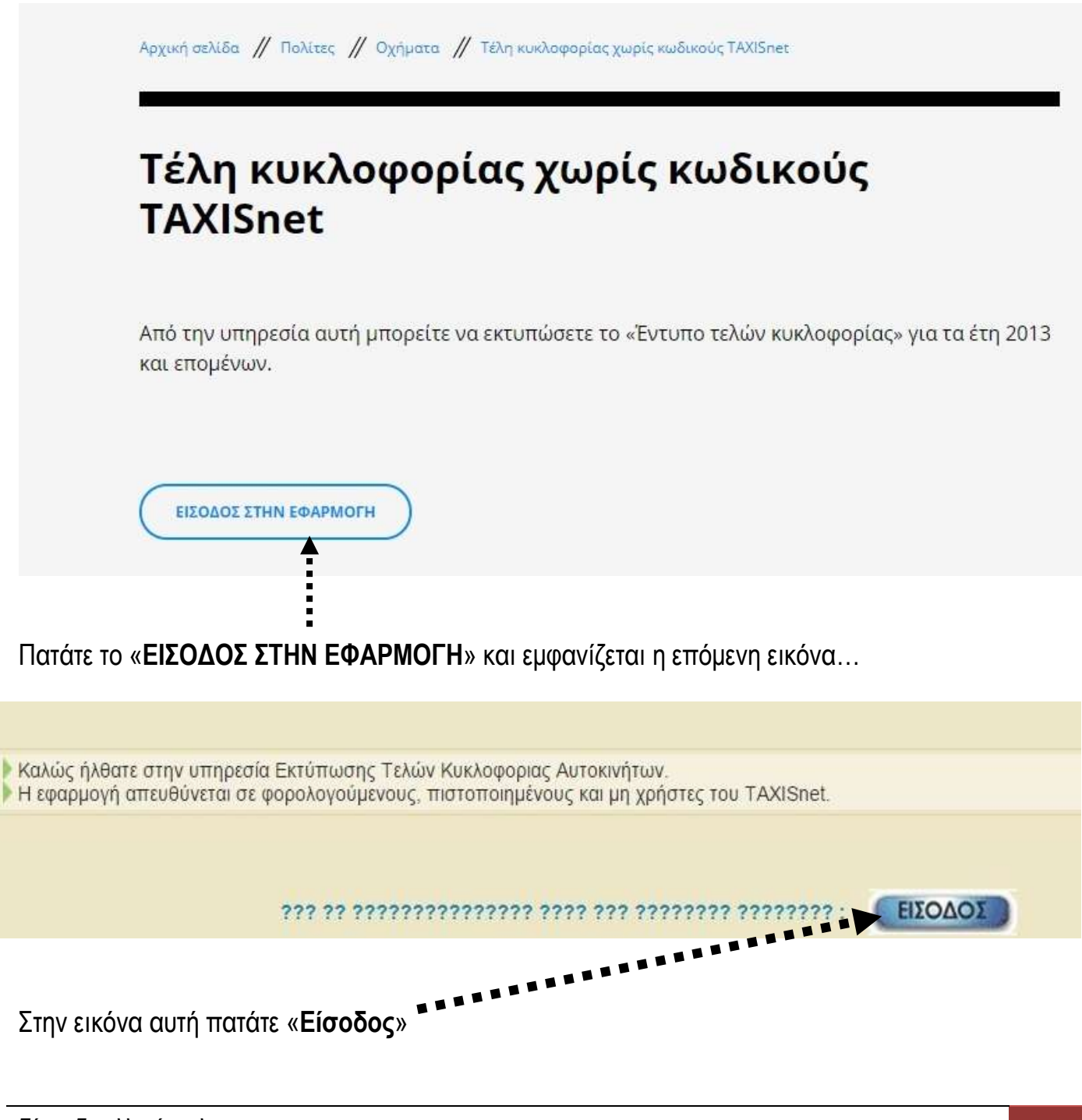

*Τάσος Σακελλαρόπουλος Λογιστής- Φοροτεχνικός Αμφιτρίτης 16-18 11364 Αθήνα*

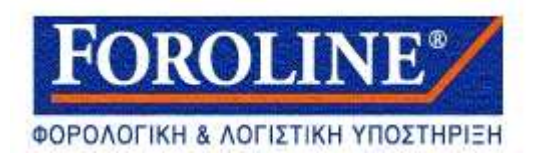

Στην εικόνα που εμφανίζεται αναγράφετε τον **ΑΦΜ** σας και τον **Αριθμό του οχήματος** σας και

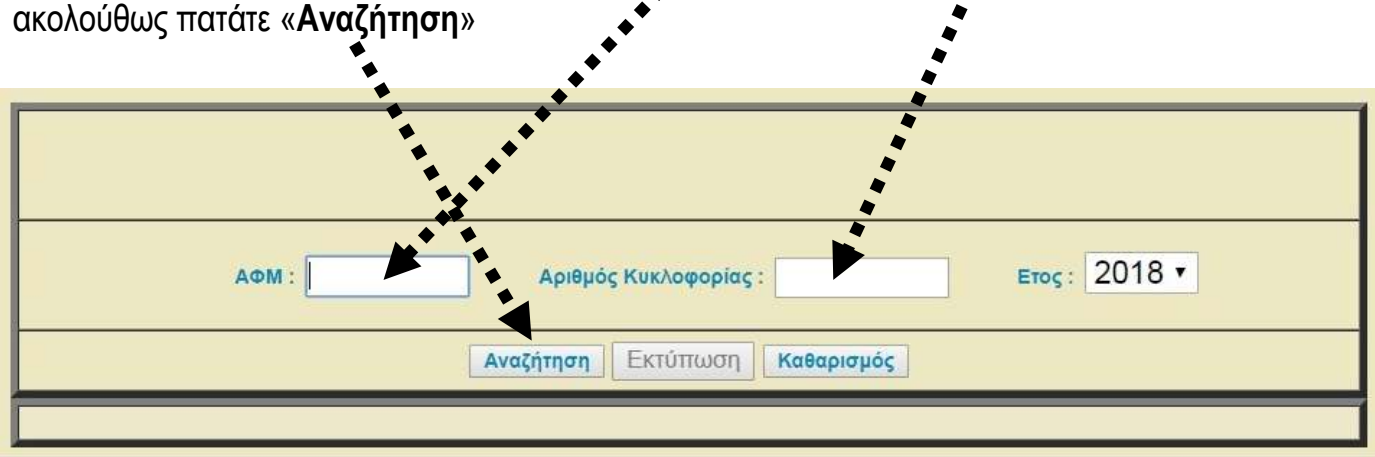

Μετά την Αναζήτηση εμφανίζεται το μήνυμα «**Επιτυχής αναζήτηση. Πατήστε Εκτύπωση**» , οπότε πατάτε «**Εκτύπωση**» και έτσι εμφανίζονται σε μορφή pdf , τα Τέλη Κυκλοφορίας 2018 του οχήματος μας \*\*\*

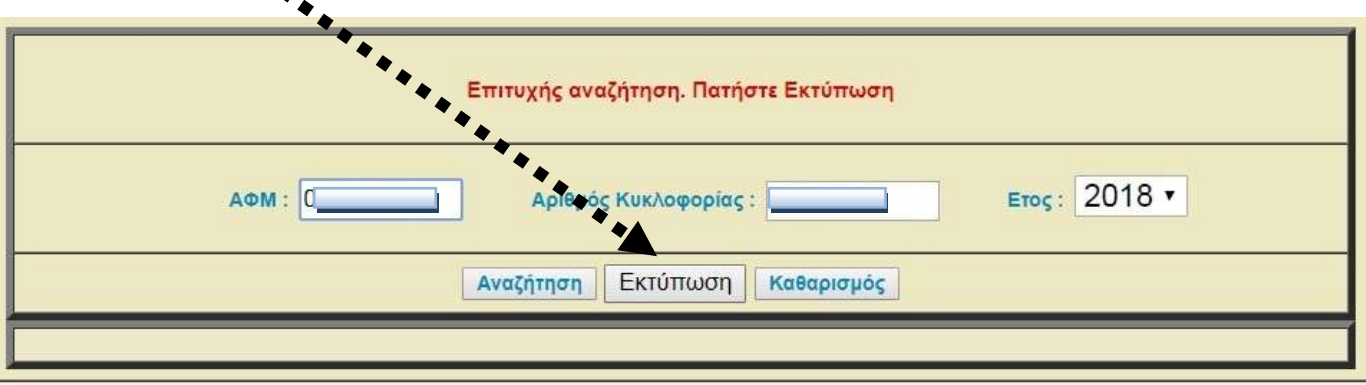

Αν διαθέτετε και άλλα οχήματα θα μεταφερθείτε στην προηγούμενη εικόνα και θα πρέπει να αναγράψετε πάλι τον ΑΦΜ σας και τον αριθμό του άλλου οχήματος.

**Τα Τέλη Κυκλοφορίας <sup>2018</sup> καταβάλλονται μέχρι 31-12-2017 στη Τράπεζα σας ή με web banking και με τη χρήση του κωδικού πληρωμής**

*Τάσος Σακελλαρόπουλος Λογιστής- Φοροτεχνικός Αμφιτρίτης 16-18 11364 Αθήνα*

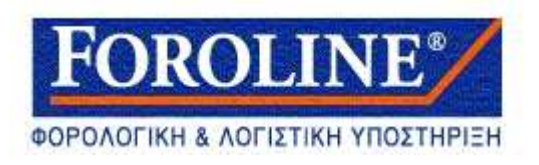

#### **ΠΡΟΣΘΕΤΗ ΠΛΗΡΟΦΟΡΙΑ**

Στην εικόνα αυτή μπορείτε να δείτε τη Κατάσταση των Οχημάτων σας που υπάρχει στο taxisnet και αφορά διάφορες πληροφορίες όπως % ιδιοκτησίας , 1<sup>η</sup> άδεια κλπ.

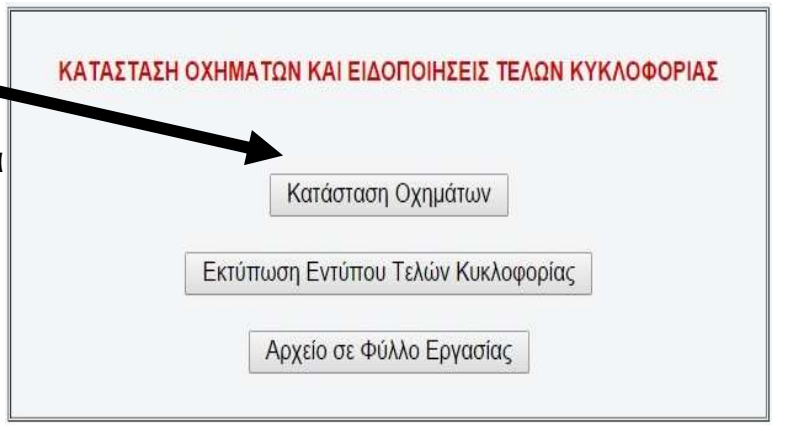

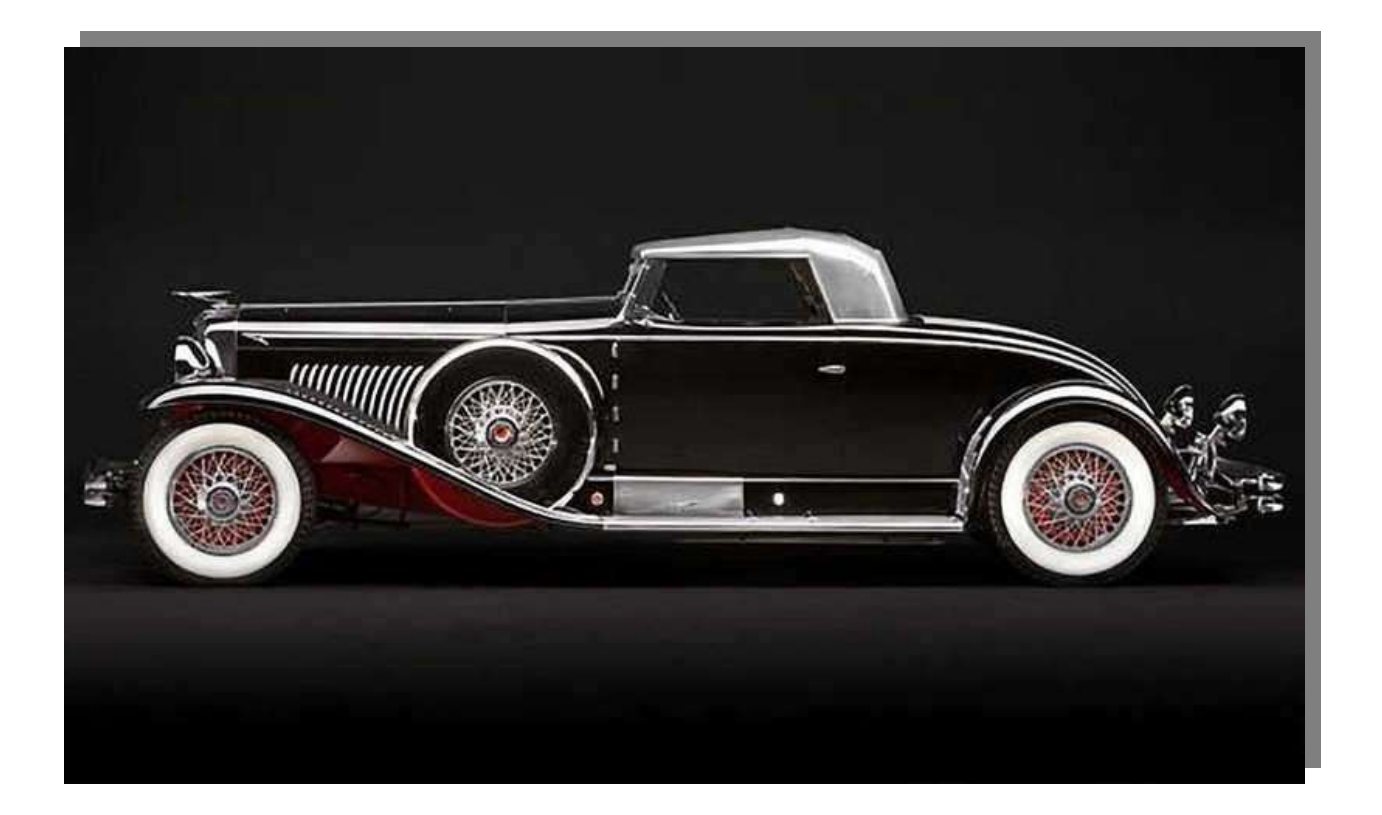

## *Έκδοση Συνεργατών Foroline-ADC Νοέμβριος 2017*

*<www.foroline.gr>*

*Τάσος Σακελλαρόπουλος Λογιστής- Φοροτεχνικός Αμφιτρίτης 16-18 11364 Αθήνα*